## Raw Data

# Report

September 2020

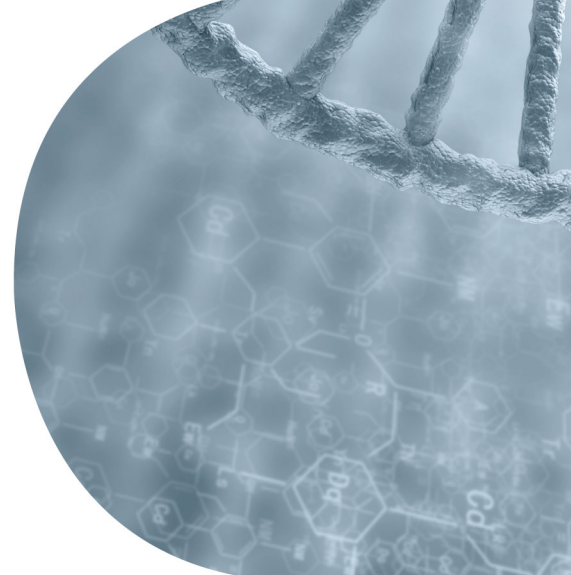

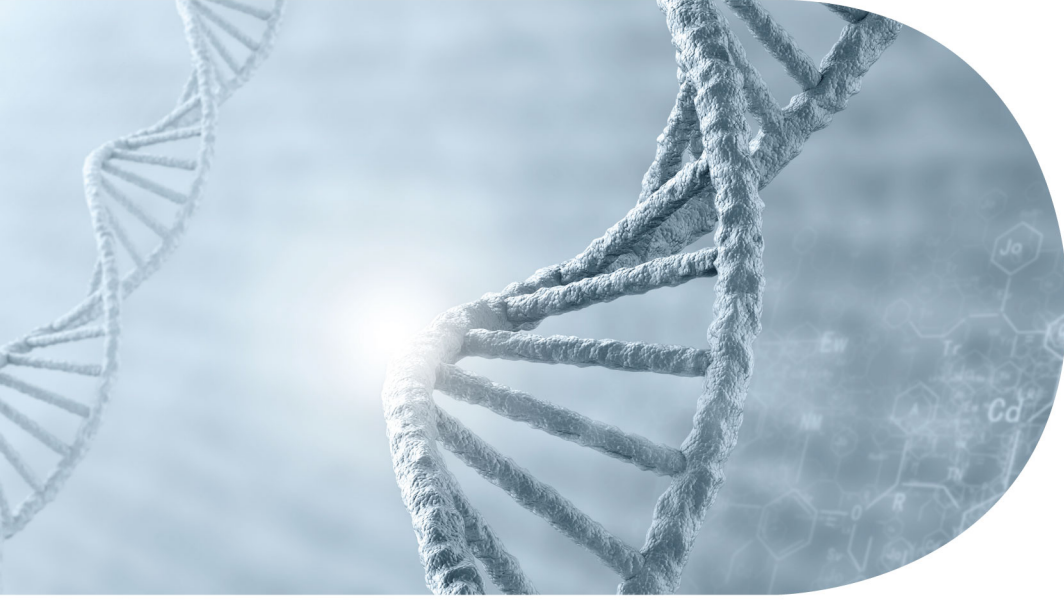

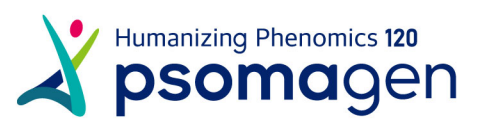

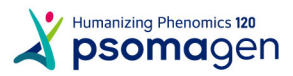

## <span id="page-1-0"></span>Project Information

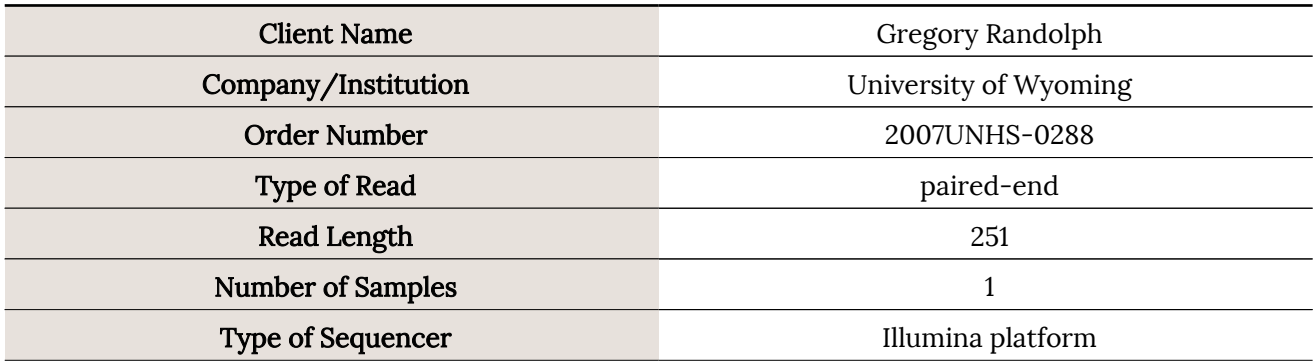

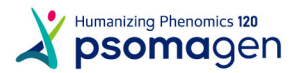

## Table of Contents

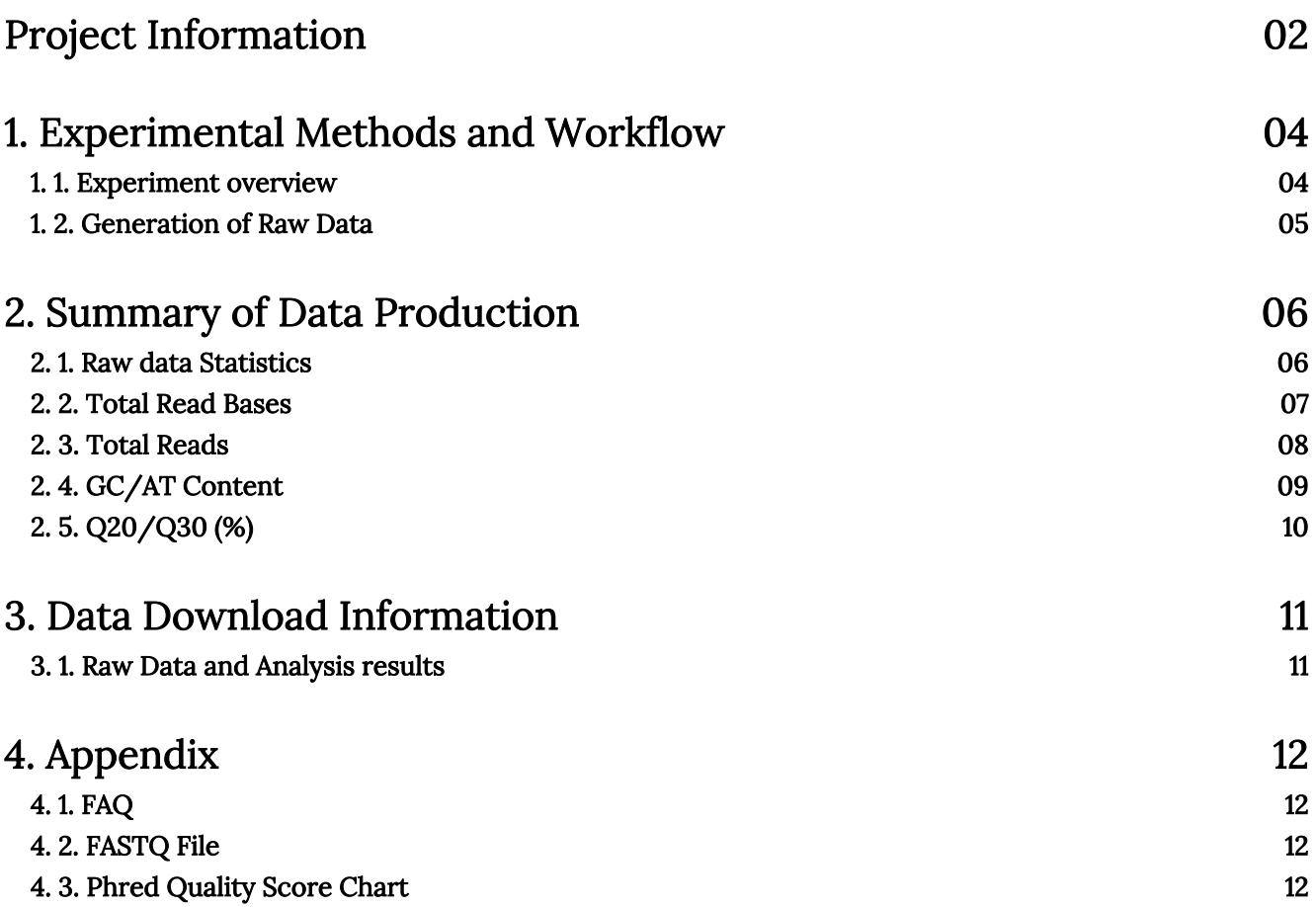

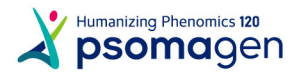

## <span id="page-3-0"></span>1. Experimental Methods and Workflow

## 1. 1. Experiment overview

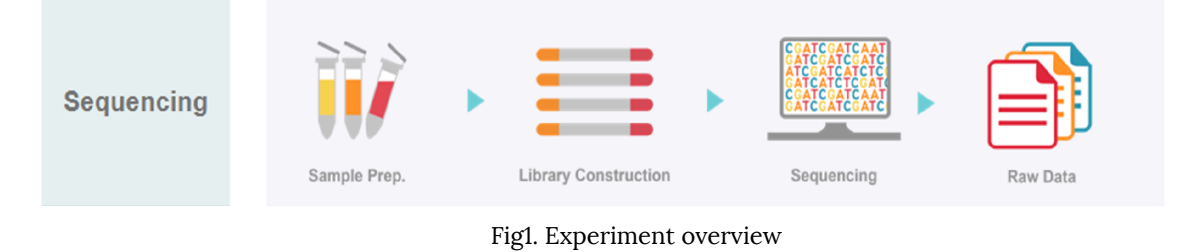

The Illumina NGS workflows include 4 basic steps :

#### 1) Sample Preparation

For library construction, DNA/RNA is extracted from a sample. After performing quality control(QC), qualified samples proceed to library construction.

#### 2) Library Construction

The sequencing library is prepared by random fragmentation of the DNA or cDNA sample, followed by 5' and 3' adapter ligation. Alternatively, "tagmentation" combines the fragmentation and ligation reactions into a single step that greatly increases the efficiency of the library preparation process. Adapter-ligated fragments are then PCR amplified and gel purified.

#### 3) Sequencing

For cluster generation, the library is loaded into a flow cell where fragments are captured on a lawn of surface-bound oligos complementary to the library adapters. Each fragment is then amplified into distinct, clonal clusters through bridge amplification. When cluster generation is complete, the templates are ready for sequencing.

Illumina SBS technology utilizes a proprietary reversible terminator-based method that detects single bases as they are incorporated into DNA template strands. As all 4 reversible, terminator-bound dNTPs are persent during each sequencing cycle, natural competition minimizes incorporation bias and greatly reduces raw error rates compared to other technologies. The result is highly accurate base-by-base sequencing that virtually eliminates sequence-context-specific errors, even within repetitive sequence regions and homopolymers.

#### 4) Raw Data

Sequencing data is converted into raw data for the analysis.

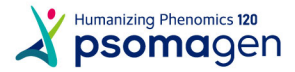

## <span id="page-4-0"></span>1. 2. Generation of Raw Data

The Illumina sequencer generates raw images utilizing sequencing control software for system control and base calling through an integrated primary analysis software called RTA (Real Time Analysis). The BCL (base calls) binary is converted into FASTQ utilizing illumina package bcl2fastq. Adapters are not trimmed away from the reads.

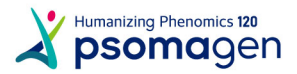

## <span id="page-5-0"></span>2. Summary of Data Production

## 2. 1. Raw data Statistics

The total number of bases, reads, GC (%), Q20 (%), and Q30 (%) are calculated for the 1 samples. For example, in NovaSeq2-Full, 1,763,377,328 reads are produced, and total read bases are 442.6G bp. The GC content (%) is 61.59% and Q30 is 88.29%.

#### 2007UNHS-0288.xlsx : [Download](http://ngs2.macrogenlab.com/~customer/2009/2007UNHS-0288/2007UNHS-0288.xlsx)

Table 1. Raw data Stats

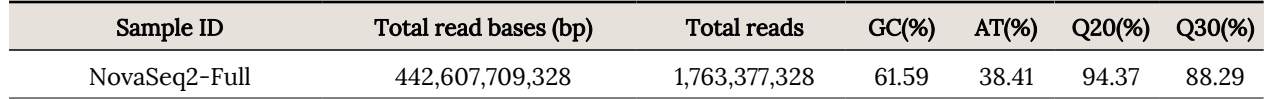

- Sample ID : Sample name.
- ꆤ Total read bases : Total number of bases sequenced.

ꆤ Total reads : Total number of reads. For Illumina paired-end sequencing, this value refers to the sum of read1 and read2.

- ꆤ GC(%) : GC content.
- $\bullet$  AT(%): AT content.
- ꆤ Q20(%) : Ratio of bases that have phred quality score greater than or equal to 20.
- ꆤ Q30(%) : Ratio of bases that have phred quality score greater than or equal to 30.

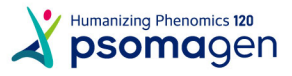

## <span id="page-6-0"></span>2. 2. Total Read Bases

NovaSeq2-Full

 $\Box$  Total Base (Gb)  $442.6$  $\overline{0}$ Figure 2.Throughput of Raw data

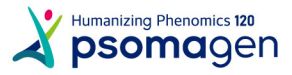

## <span id="page-7-0"></span>2. 3. Total Reads

 $\sigma$ 

NovaSeq2-Full

Read Count (M)  $1763$ 100 200 300 400 500 600 700 800 900 1000 1100 1200 1300 1400 1500 1600 1700 Figure 3. Total read count of Raw data

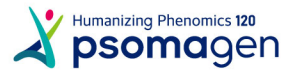

## <span id="page-8-0"></span>2. 4. GC/AT Content

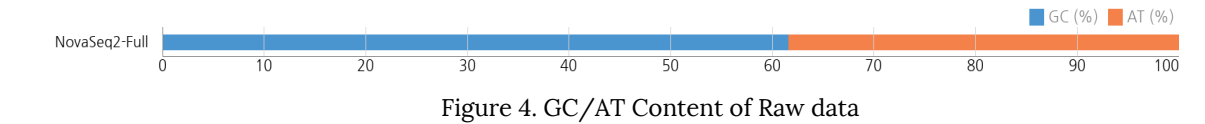

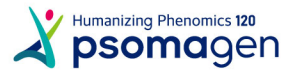

<span id="page-9-0"></span>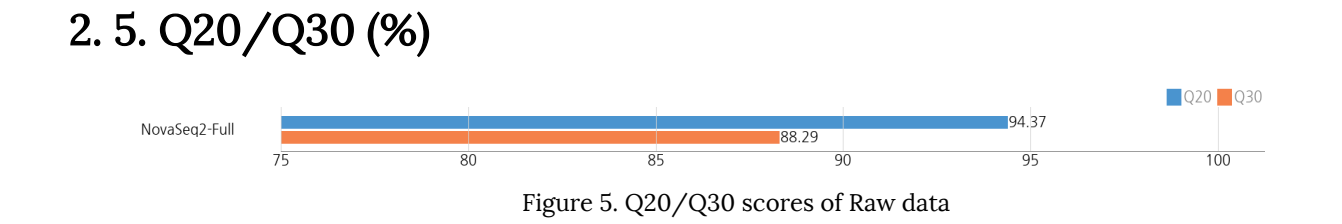

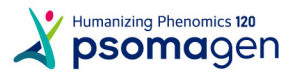

## <span id="page-10-0"></span>3. Data Download Information

## 3. 1. Raw Data and Analysis results

#### 2007UNHS-0288.xlsx : [Download](http://ngs2.macrogenlab.com/~customer/2009/2007UNHS-0288/2007UNHS-0288.xlsx)

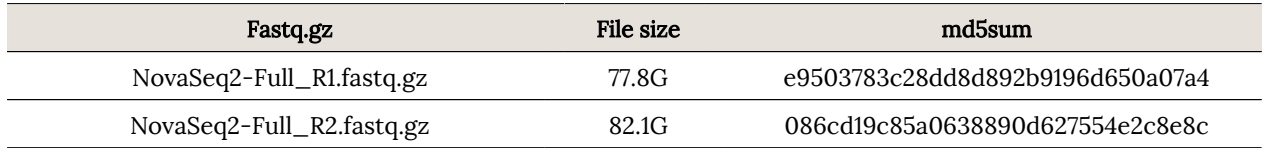

ꆤ fastq.gz : This is a zip file of raw data used in analysis.

ꆤ md5sum : In order to verify the integrity of files, md5sum is used. If the values of md5sum are the same, there is no forgery, modification or omission.

The data retention period is three months. Please email (ngs@psomagen.com) or contact your sales representative for a longer retention period.

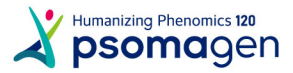

## <span id="page-11-0"></span>4. Appendix

## 4. 1. FAQ

- Q: I want to see the produced data. How can I open those files?
- A: Large volume zip file that is provided by our compnay is not user-friendly in Windows environment, so it is recommended to use linux environment for smooth operation.

## 4. 2. FASTQ File

#### Example of FASTQ

#### @HISEO-MFG:501:HB0TFADXX:1:1101:1247:2183 1:N:0:  $\ddot{}$ @@@BDDDDHHHHFHIIIIIIII#3AC###########################

FASTQ file is composed of four lines.

Line 1 : ID line includes information such as flow cell lane information.

Line 2 : Sequences line.

Line 3 : Separator line (+ mark).

Line 4 : Quality values line about sequences.

## 4. 3. Phred Quality Score Chart

Phred quality score numerically expresses the accuracy of each nucleotide. Higher Q number signifies higher accuracy. For example, if Phred assigns a quality score of 30 to a base, the chances of having base call error are 1 in 1000.

Phred Quality Score Q is calculated with  $-10\log_{10}P$ , where P is probability of erroneous base call.

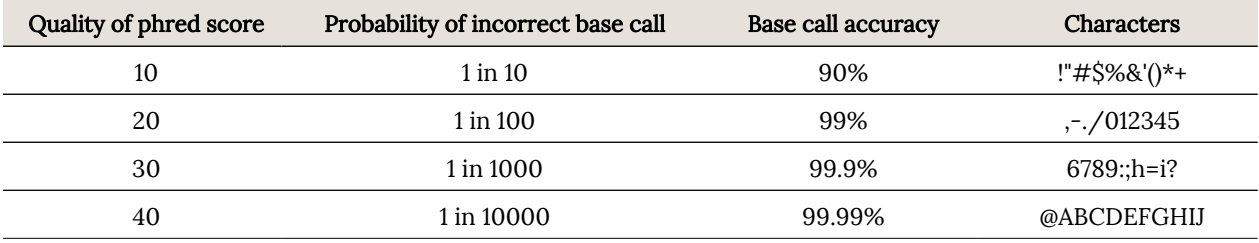

ꆤ Encoding : Sanger Quality (ASCII Character Code=Phred Quality Value + 33)

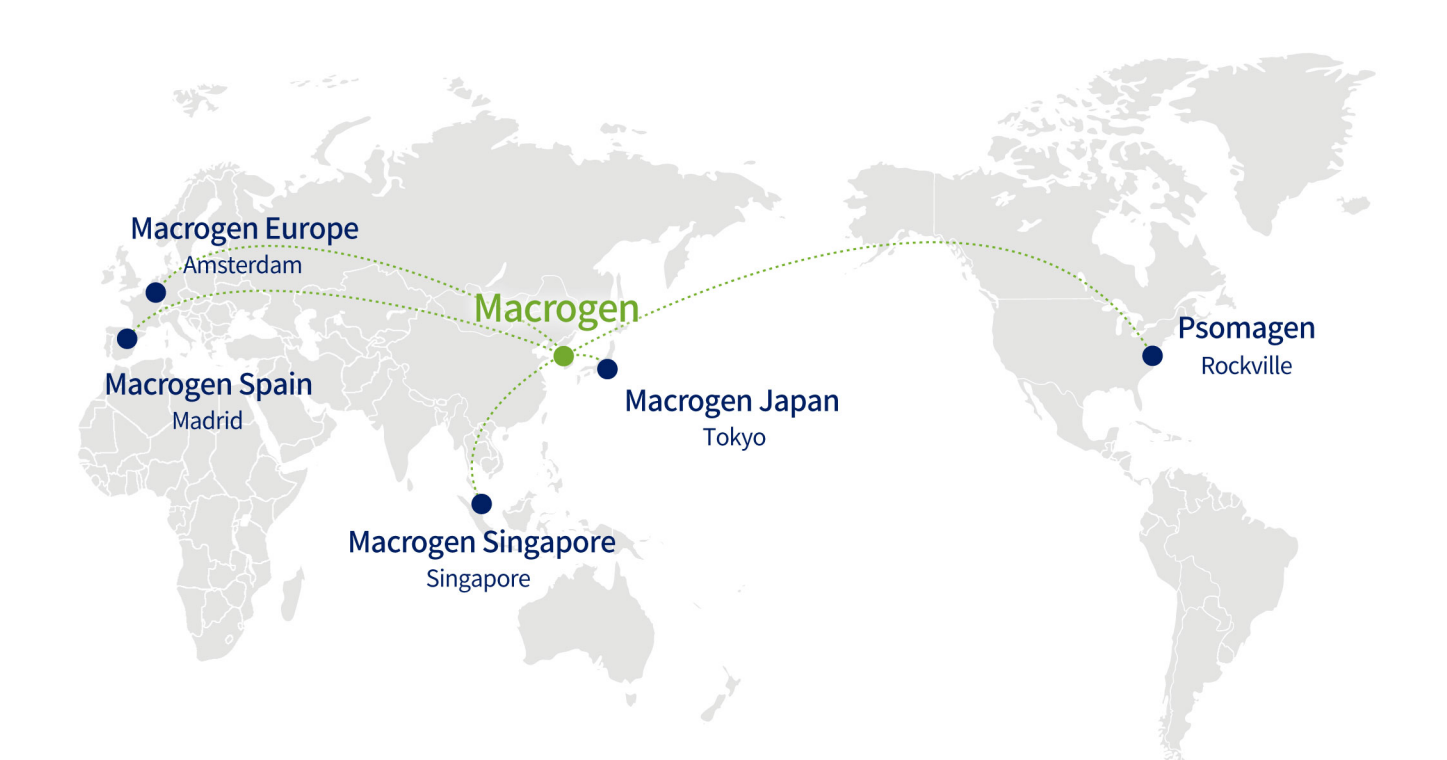

#### **HEADQUARTER**

#### Macrogen, Inc.

**Laboratory, IT and Business Headquarter & Support Center** 

[08511] 1001, 10F, 254, Beotkkot-ro, Geumcheon-gu, Seoul, Republic of Korea (Gasan-dong, World Meridian 1) Tel: +82-2-2180-7000 Email1: ngs@macrogen.com(Overseas) Email2: ngskr@macrogen.com (Republic of Korea) Web: www.macrogen.com LIMS: dna.macrogen.com

#### **SUBSIDIARY**

#### **Macrogen Europe**

Laboratory, **Business & Support Center** Meibergdreef 31, 1105 AZ, Amsterdam, the Netherlands Tel: +31-20-333-7563 Email: ngs@macrogen.eu

#### **Psomagen (Macrogen USA)**

Laboratory, **Business & Support Center** 1330 Piccard Drive, Suite 103, Rockville, MD 20850, United States Tel: +1-301-251-1007 Email: inquiry@psomagen.com

#### **Macrogen Singapore**

Laboratory, **Business & Support Center** 3 Biopolis Drive #05-18, Synapse, Singapore 138623 Tel: +65-6339-0927 Email: info-sg@macrogen.com

#### **Macrogen Japan**

Laboratory, **Business & Support Center** 16F Time24 Building, 2-4-32 Aomi, Koto-ku, Tokyo 135-0064 JAPAN Tel: +81-3-5962-1124 Email: ngs@macrogen-japan.co.jp

#### **BRANCH**

#### **Macrogen Spain**

Laboratory, **Business & Support Center** Av. Sur del Aeropuerto de Barajas, 28. Office B-2, 28042 Madrid, Spain Tel: +34-911-138-378 Email: info-spain@macrogen.com

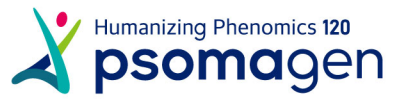